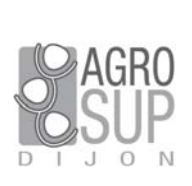

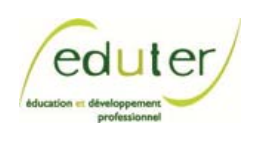

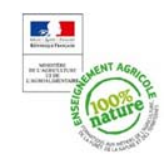

Péd@aoTICEA Pédagogie et Numérique

## **Fiche d'usage d'une pratique TICE**

# **Les outils d'un ENT comme support d'un travail collaboratif : wiki et pad Une enseignante raconte...**

**Héloïse Giordano**, enseignante en lettres et histoire Lycée horticole de Ribécourt (60) – heloise.giordano@educagri.fr

juin 2017

### **ORIGINE DE CETTE PRATIQUE TICE ET COLLABORATIONS DANS L'ETABLISSEMENT**

Tous les établissements de l'ancienne région de Picardie sont équipés de l'espace numérique de travail (ENT) LEO. L'an dernier, sous l'impulsion de notre animatrice CdR (centre de ressources), une formation régionale a eu lieu à Ribécourt pendant une demi-journée, suivie par une dizaine d'enseignants ; elle était organisée par le réseau Canopé et un enseignant de l'Education nationale, en lien avec le délégué régional aux TIC (drtic).

Au sein de mon établissement, nous échangeons entre enseignants et aussi avec les formateurs, qui sont plus jeunes et se sont emparés des outils de l'ENT plus facilement, en particulier avec leurs élèves de BTS.

Je travaille en interface avec l'enseignante d'éducation socioculturelle (ESC), ponctuellement avec un enseignant de mathématique qui assure les cours d'informatique, et auparavant avec l'animatrice CdR (dont le poste a disparu à la rentrée 2016).

Par ailleurs mon établissement a intégré l'action Initiatives CAPa en 2015 ; le projet de l'équipe accompagnée dans ce cadre est de travailler sur les temps et les espaces scolaires pour faire réussir les élèves.

#### **DEROULEMENT DE LA SEANCE D'UTILISATION CHOISIE**

La séance choisie se passe avec 15 élèves (des garçons) en CAPa « jardinier paysagiste ». Le support de cette séance est un voyage sur Paris programmé dans la semaine. Elle s'inscrit dans un déroulement en trois temps, à savoir 2 heures de préparation le lundi (la séance que nous allons décrire), la sortie le jeudi et 2 heures de « retour » le vendredi.

La séance se déroule au CdR avec deux enseignants : moi-même et la prof d'ESC. Il s'agit de préparer les élèves à la situation d'évaluation en ccf (contrôle en cours de formation) autour des capacités « prendre position dans une situation à caractère social et civique » (dans ce cas la visite à Paris) et « utiliser des outils dans des situations de la vie courante » (dans ce cas le numérique). Concrètement, l'objectif de la séance est qu'ils comprennent pourquoi ils vont à Paris (la visite d'un musée avec un jardin, donc en lien avec leur « profession ») et qu'ils puissent se situer (depuis la Picardie et dans Paris).

Les élèves se répartissent en 5 groupes (de 3 élèves), se connectent (à noter qu'ils ont eu un cours sur le numérique pour en apprendre les bases car certains ne savaient pas utiliser un ordinateur) et vont sur le wiki (qui se trouve sur l'ENT) que j'ai préparé : « voyage à Paris - visite du musée du quai Branly ». Le wiki comprend 5 pages : le site du musée, l'affiche de l'inauguration du musée, un article sur la polémique qui a touché les collections, un article sur le jardin et un film sur l'inauguration du musée devenu musée « Jacques Chirac ». Chaque groupe choisit l'une des 5 pages du wiki avec pour consigne de répondre aux

questions correspondantes. Ces questions se trouvent sur un pad collaboratif, également accessible depuis l'ENT. A noter qu'ils connaissent déjà les wikis, mais qu'ils découvrent le pad. Les élèves se répartissent des rôles : celui qui coordonne (sorte de « conseiller technique »), celui qui tape et celui qui prendra la parole lors de la restitution. Mon objectif est de voir comment ils vont exploiter les informations, comment ils vont rechercher des compléments sur internet et comment ils vont les utiliser pour répondre aux questions. Une des questions, par exemple, est « pourquoi le musée a-t-il changé de nom ? ».

Ils doivent dans un premier temps répondre à « leurs » questions en rédigeant des phrases ; dans un deuxième temps, ils peuvent compléter les réponses de leurs camarades. Nous nous sommes réparties les groupes, avec ma collègue prof d'ESC, et nous circulons parmi eux pour voir si les consignes que nous venons de donner sont respectées : phrases courtes, respect de la ponctuation, pas de copiés-collés… Nous les incitons à justifier leurs réponses et à les illustrer ; nous complétons aussi avec d'autres apports et nous canalisons leurs commentaires, la dynamique étant assez interactive. Je visualise également leurs activités depuis mon poste : ils utilisent le chat pour commenter entre eux leurs réponses, mais ils vont aussi voir les résultats du foot… Cette première partie de la séance (installation, consignes, lecture documents et réponse aux questions) dure environ 1 h 30.

Durant la dernière partie de la séance (environ 20 minutes), je projette leurs réponses sur un écran à l'aide d'un vidéo-projecteur connecté à mon ordinateur. Chaque groupe prend la parole pour présenter ses réponses et leurs camarades interviennent pour les compléter. De me côté, je leur demande de reformuler, si besoin : j'attends qu'ils soient capables de formaliser, mais également d'expliquer leurs réponses, pour leur permettre d'aller plus loin.

Cette séance constitue donc la préparation de la visite du musée qui a lieu le jeudi suivant. La séquence se termine le vendredi avec une séance de 2 heures pendant laquelle les élèves présentent une œuvre qu'ils ont choisie, support pour travailler sur les émotions. Il s'agit ici de les préparer à leur CCF.

**CONDITIONS DE MISE EN ŒUVRE** 

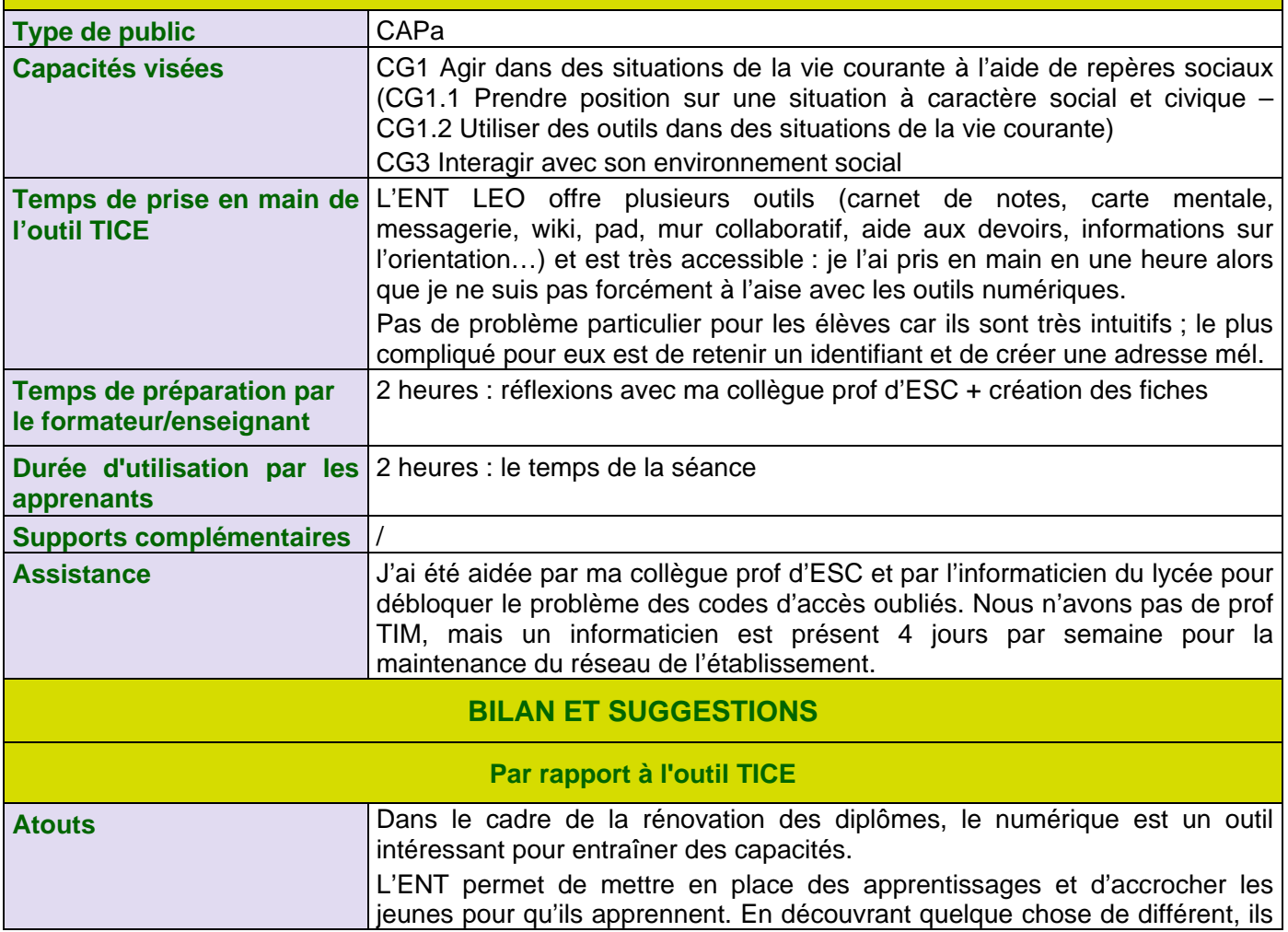

#### 2

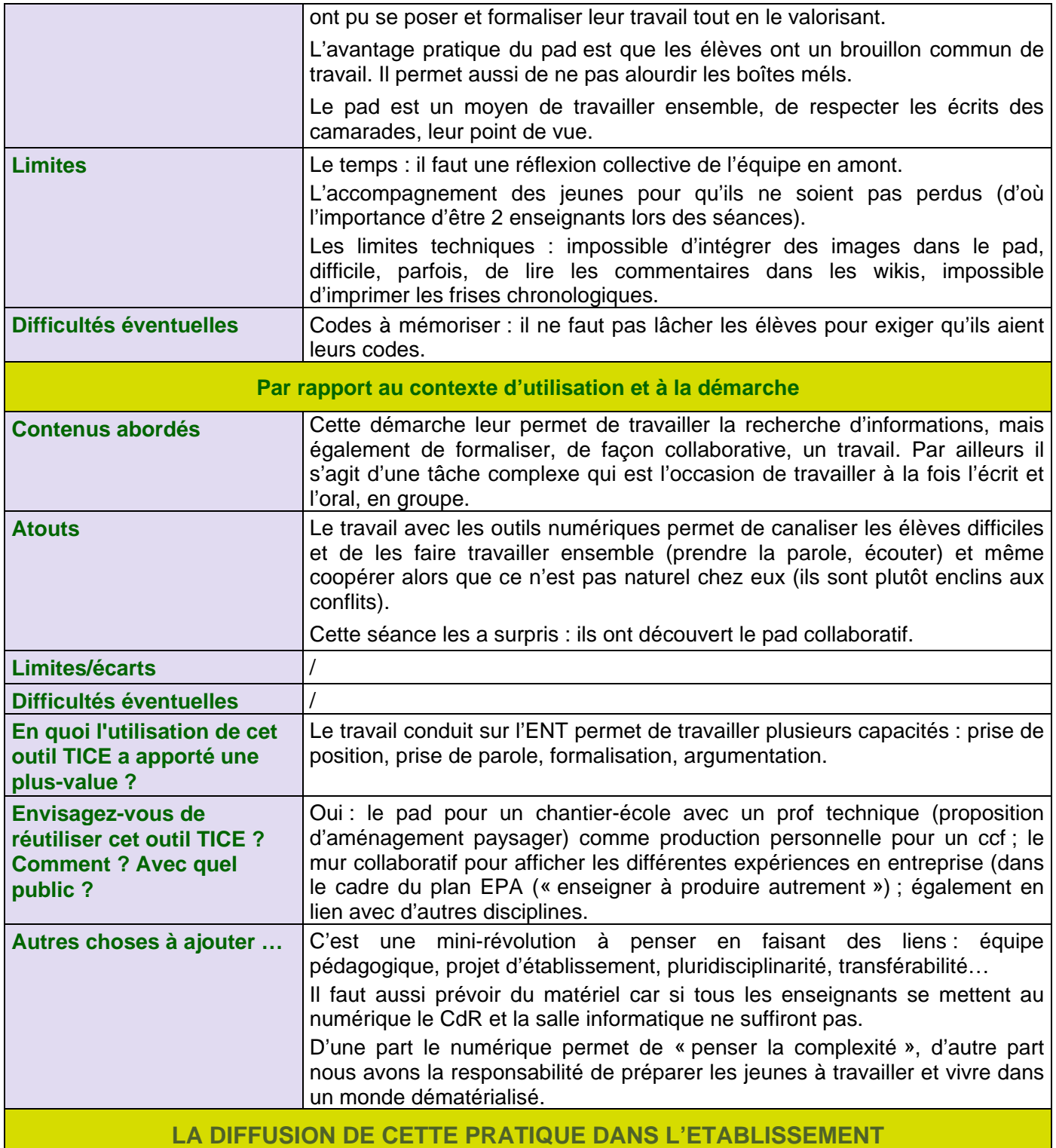

Nous n'avons pas de prof TIM mais plusieurs enseignants sont intéressés par les nouvelles technologies (certains les utilisent, en particulier travaillent sur Facebook). Nos échanges sur ces questions sont essentiellement informels, mais le projet Initiatives CAPa a permis d'organiser des réunions pédagogiques où le numérique a été abordé. Le rôle et l'appui de la direction sont essentiels : elle a fourni à tous les enseignants des ordinateurs financés par la région.